# **YouTestMe**

Multiple requirements – Student perspective

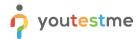

| File name       | Multiple requirements – Student perspective |
|-----------------|---------------------------------------------|
| Author          | YouTestMe                                   |
| Confidentiality | Internal or Public                          |
| Last save date  | Tuesday, October-25-2022 at 3:46:00 PM      |

#### **Table of Contents**

| 1   | Intr | ntroduction                                             |    |  |
|-----|------|---------------------------------------------------------|----|--|
| 2   |      | essing the test                                         |    |  |
| 3   |      | uirements                                               |    |  |
| 3.1 |      | R01 – Branching                                         |    |  |
|     | 3.2  | R02 – Multiple Choice Question – Combination of Answers |    |  |
|     | 3.3  | R03 – Matching                                          |    |  |
|     | 3.4  | R04 - Single Choice                                     |    |  |
|     | 3.5  | R06 – Matrix                                            | 7  |  |
|     | 3.6  | R07 – Multiple Fill in the blanks Question              | 7  |  |
|     | 3.7  | R08 - Fill in the blanks                                | 8  |  |
|     | 3.8  | R09 - Multiple Choice Question – By Answer Weight       | 8  |  |
|     | 3.9  | R10 – Question Group                                    | 9  |  |
|     | 3.10 | R11 – Answer Feedback                                   | 10 |  |
|     | 3.11 | R014 – Flagging a Question                              | 11 |  |
|     | 3.12 | R015 – Finish Test Confirmation Dialog                  | 11 |  |
|     | 3.13 | R022 – Terminal Learning Objectives                     | 12 |  |

#### 1 Introduction

This document's purpose is to explain the following requirements from student perspective:

- R01 Branching of test questions Ability to branch to different questions based on response.
- R02 Multiple response (select more than 1 choice pick the best 3 of 8 possible responses).
  Must be able to limit the number of selections the student can make. Ability to assign different point values to each choice option.
- R03 Matching: Relate items in column A with items in Column B.
- R04 Multiple choice: Select only one choice option.

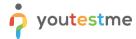

- R06 Matrix question: Have several statements with Likert options in a table.
- R07 Multiple fill-in-the-blanks question: Each blank has its own drop-down list of choices.
- R08 Fill-in-the-blank: Student can type a response.
- R09 Variable scoring for each question (+1, +2 etc, 0 or -1, -2 etc)
- R010 Permit text or images to be used during exam, allow split and adjustable screens for text or images to be presented next to, above or below test questions.
- R011 Ability to provide feedback immediately after answering question.
- R012 Feedback can be specific to each choice option.
- The ability to withhold feedback on tests must also be an option.
- R014 Ability for a candidate to flag a question to come back to later or for the application to inform the user of the questions not answered prior to submitting/completing the exam.
- R015 Ability for a candidate to un-answer a question (paired with a notification/reminder) to come back to later prior to submitting/completing the exam.
- R022 Ability to link specific questions to terminal learning objectives. Specifics: By ""learning objectives,"" we also mean test sections. We require the ability to tag, or link, test questions to objectives/sections. Labels for these objectives/sections will be created by the test developers. For example, if we create a test on driving knowledge, we may decide to divide questions into sections on ""traffic signs"", ""car operation"", and ""suggested guidelines"". If this test includes 50 questions, we may decide to tag (i.e., link) questions 1-15 to ""traffic signs"", questions 16-30 to ""car operation"", and questions 31-50 with ""suggested guidelines."" The ability to do this allows us (i.e., test developers) to know the proportion of a test dedicated to each section, and to see how each test-taker scored on each section of a test.

### 2 Accessing the test

To start the test-taking process, the candidate should navigate to **Assignments** and select the **My tests** tab.

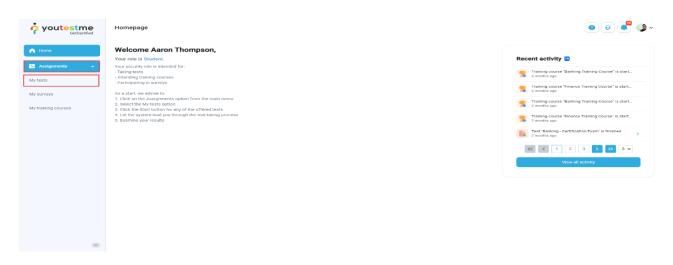

- 1. The candidate can use the search bar to find a test.
- 2. Click **Start** button to start the test.

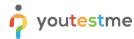

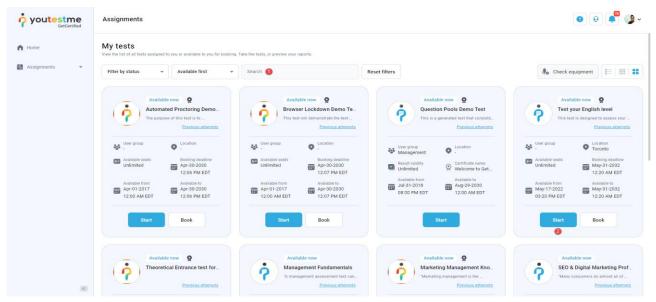

The new popup window will appear where candidate should:

- 1. Select the checkbox.
- 2. Click Start button.

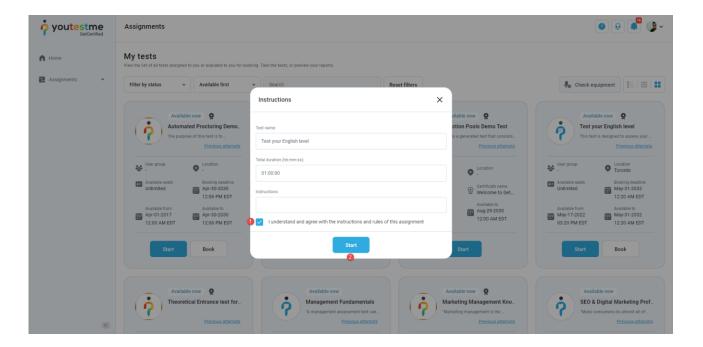

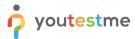

### 3 Requirements

### 3.1 R01 - Branching

The candidate chooses an answer after which the follow-up question is presented.

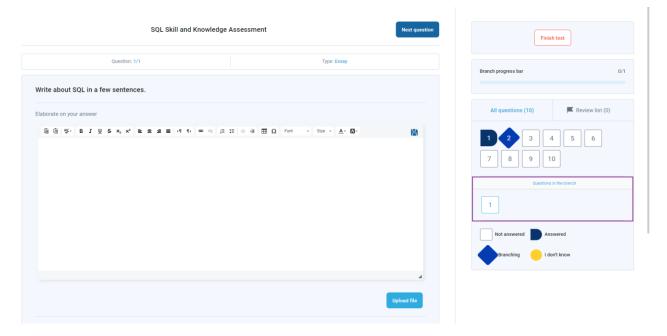

### 3.2 R02 - Multiple Choice Question - Combination of Answers

A candidate should select one of the predefined correct combinations of answers to obtain points.

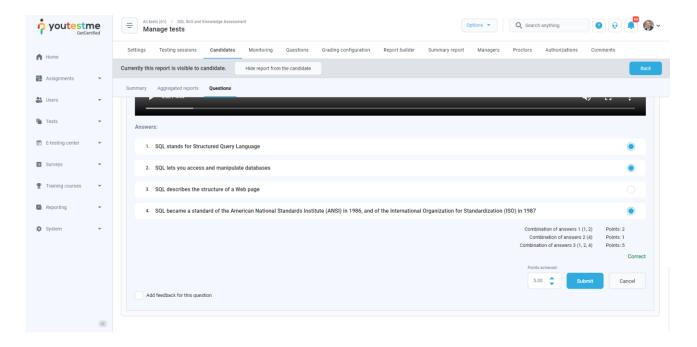

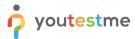

#### **3.3 R03 - Matching**

Matching questions require a test-taker to match an item on the left side with an item on the right side.

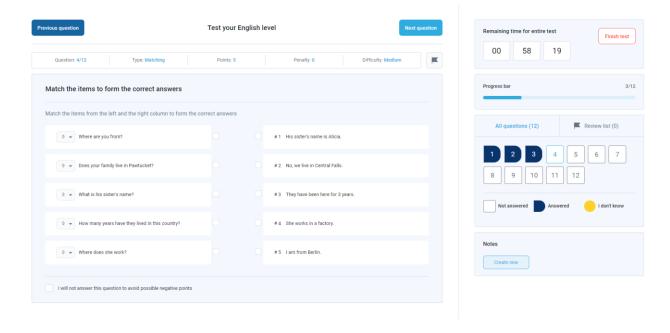

### 3.4 R04 - Single Choice

Single-choice questions offer multiple possible answers, where only one can be selected as the correct.

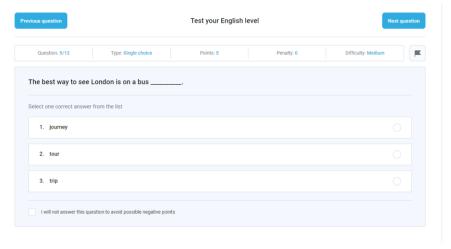

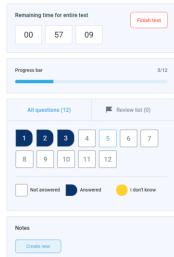

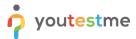

#### 3.5 **R06 - Matrix**

Matrix questions consist of several statements within and have only one correct answer.

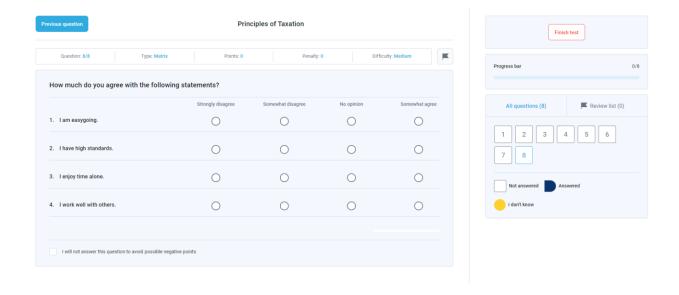

### 3.6 R07 - Multiple Fill in the blanks Question

Fill in the blanks questions require a test-taker to fill the blanks or select one of the offered answers to gain maximum points.

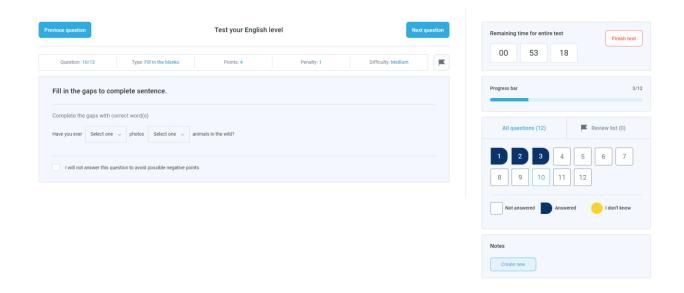

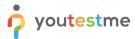

#### 3.7 R08 - Fill in the blanks

Fill in the blanks questions require a test-taker to fill the blanks or select one of the offered answers to gain maximum points.

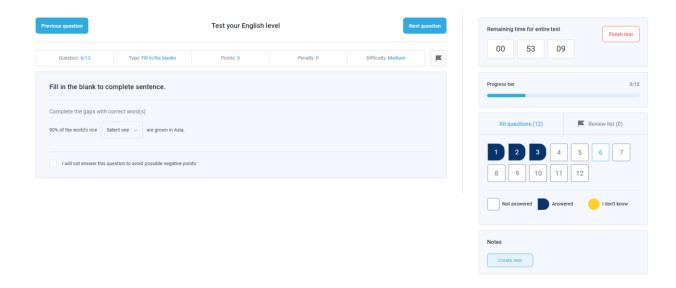

### 3.8 R09 - Multiple Choice Question - By Answer Weight

A candidate will be awarded different points depending on the answer chosen.

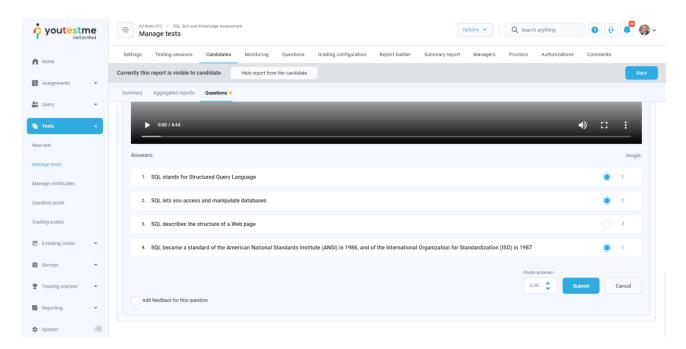

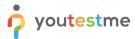

### 3.9 R10 - Question Group

The same text and attachment can be displayed for each question within the group.

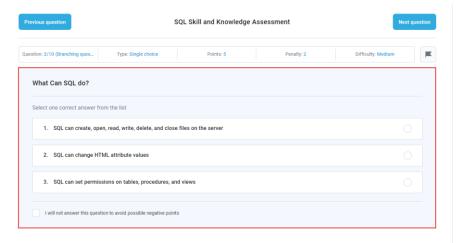

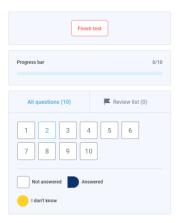

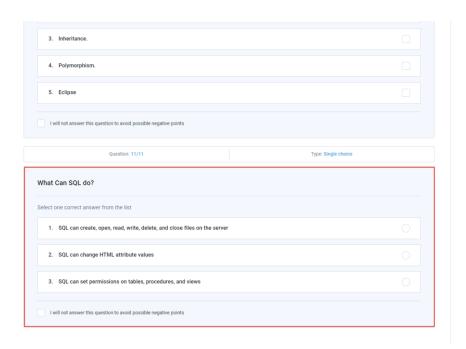

Page **9** of **12** 

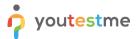

### 3.10 R11 - Answer Feedback

The feedback will be displayed to a test-taker upon answering the question.

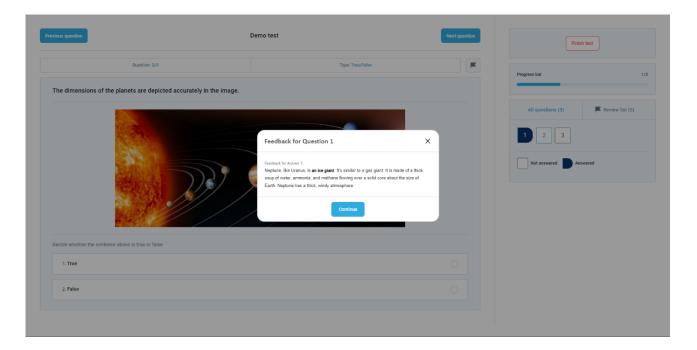

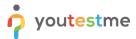

### 3.11 R014 - Flagging a Question

The feedback will be displayed to a test-taker upon answering the question.

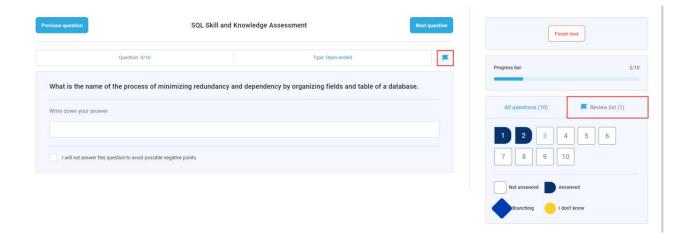

# 3.12 R015 - Finish Test Confirmation Dialog

The dialog that will inform candidate that there are unanswered questions or questions marked for review.

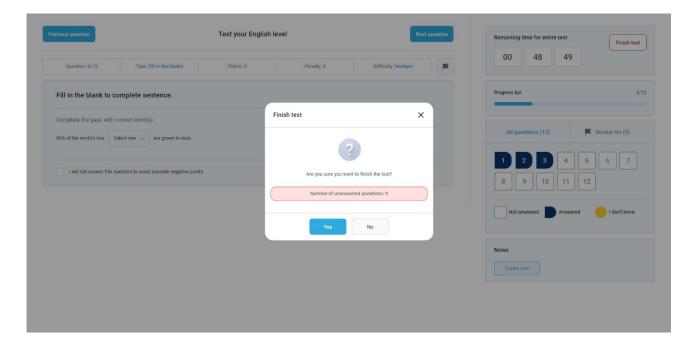

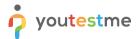

# **3.13 R022 - Terminal Learning Objectives**

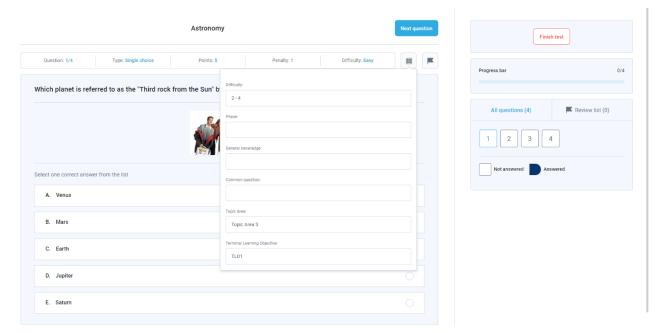